# شرح كيفية عمل قائمة المفضلةFAV ECHOLINK IBERO 1 لجهاز

# 1) إضغط على زر **'MENU '**لدخول إلى الواجهة الرئيسية للجهاز

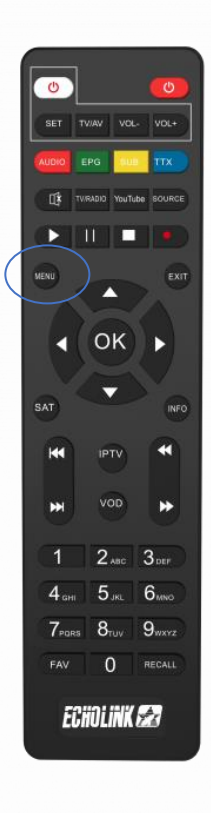

# 2) إدهب إلى '**TV**'

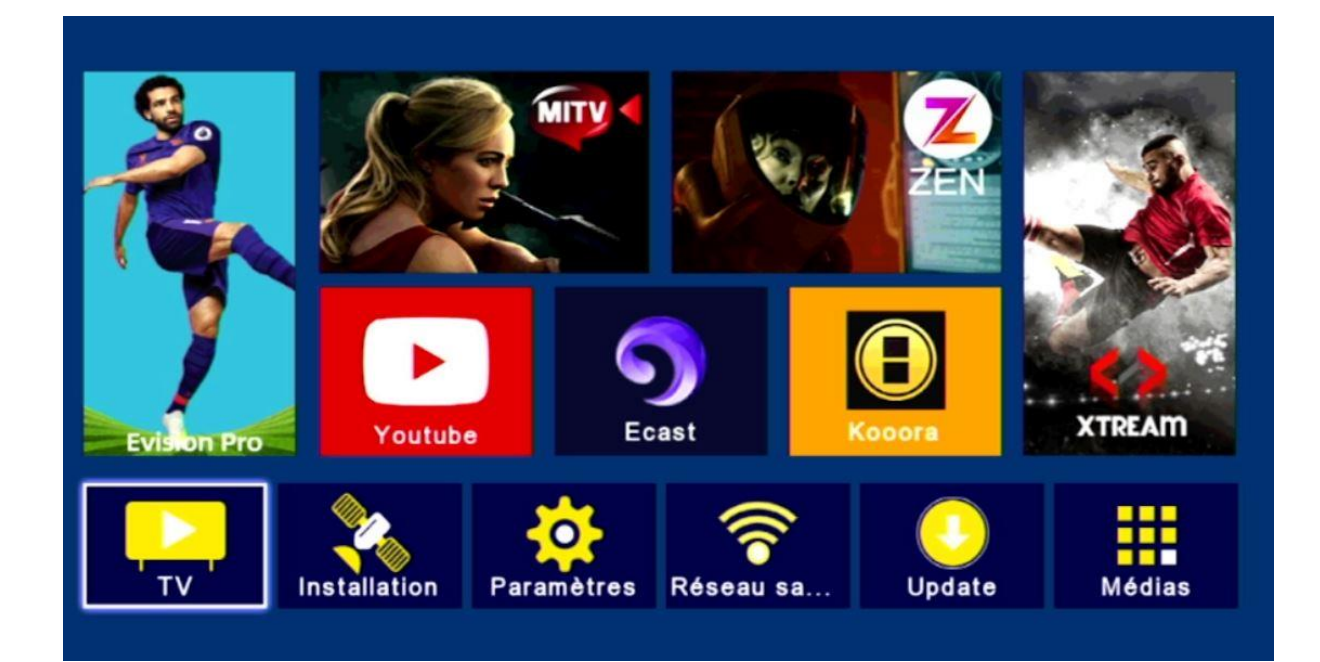

### '**liste de favoris**' إختر) 3

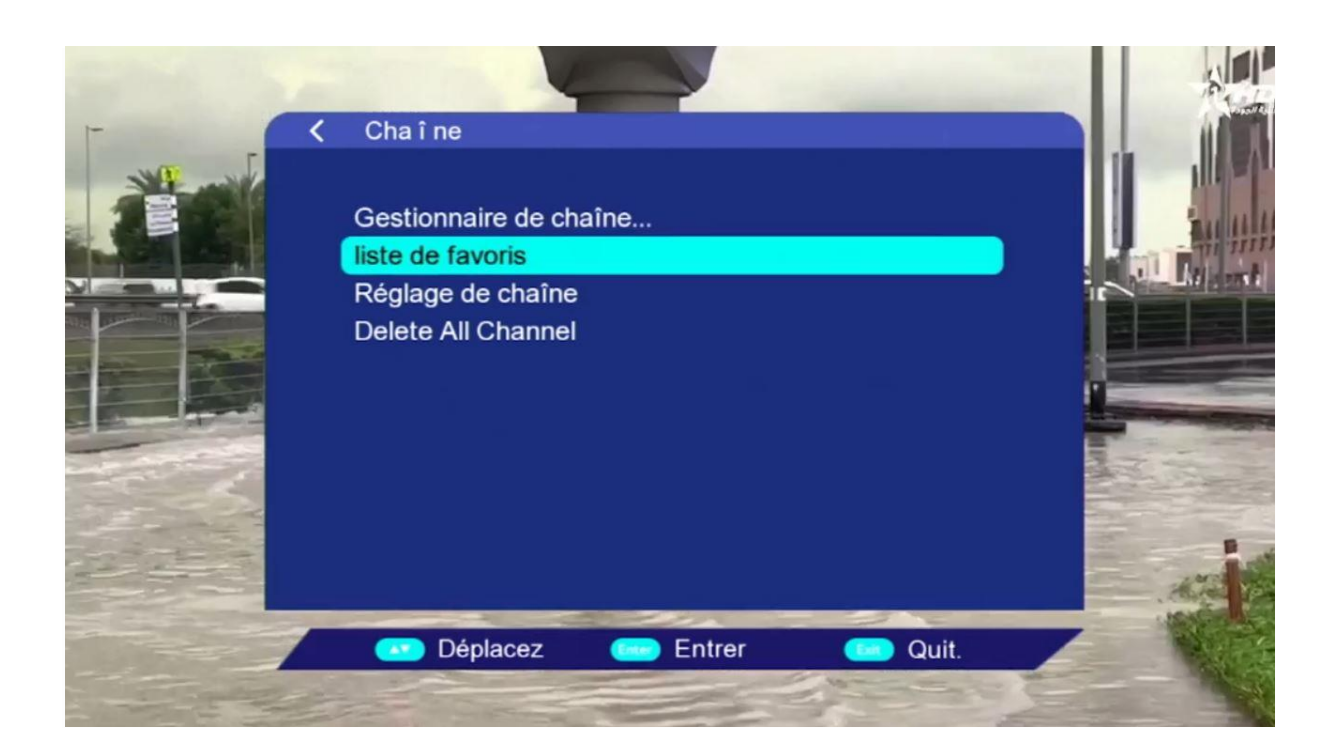

4) إختر قائمة FAV و ضع فيها القنوات التي تريد ، بعد دلك إضغط على زر الرجوع في ريموت كنترول و سوف يتم حفض القنوات بهذه الفئة بطريقة تلقائية.

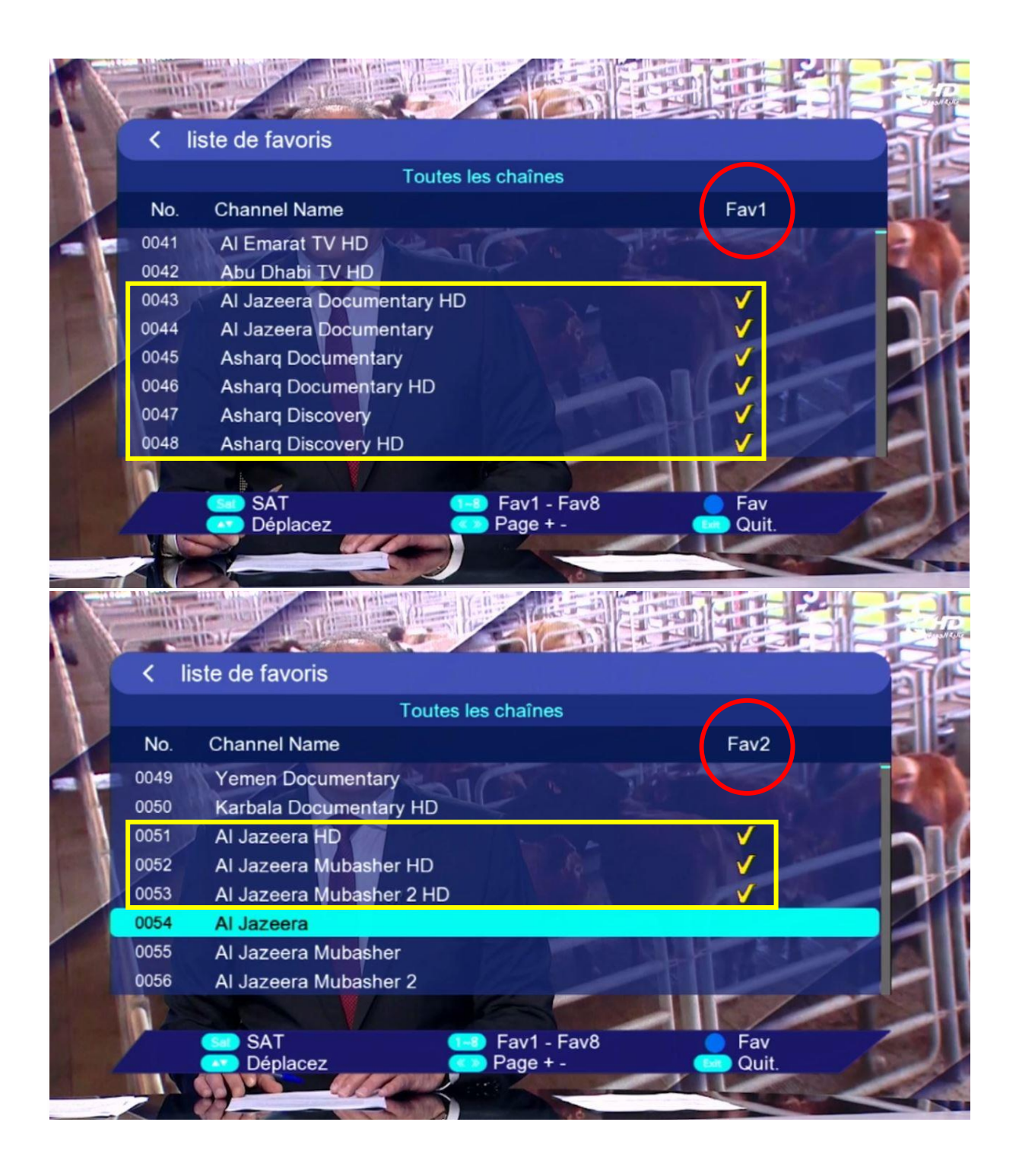

### 5) عد إلى قائمة القنوات كأنك تشاهد قناة ما ، تم إضغط على زرFAV و ستنتقل مباشرة لالئحة المفضلة .

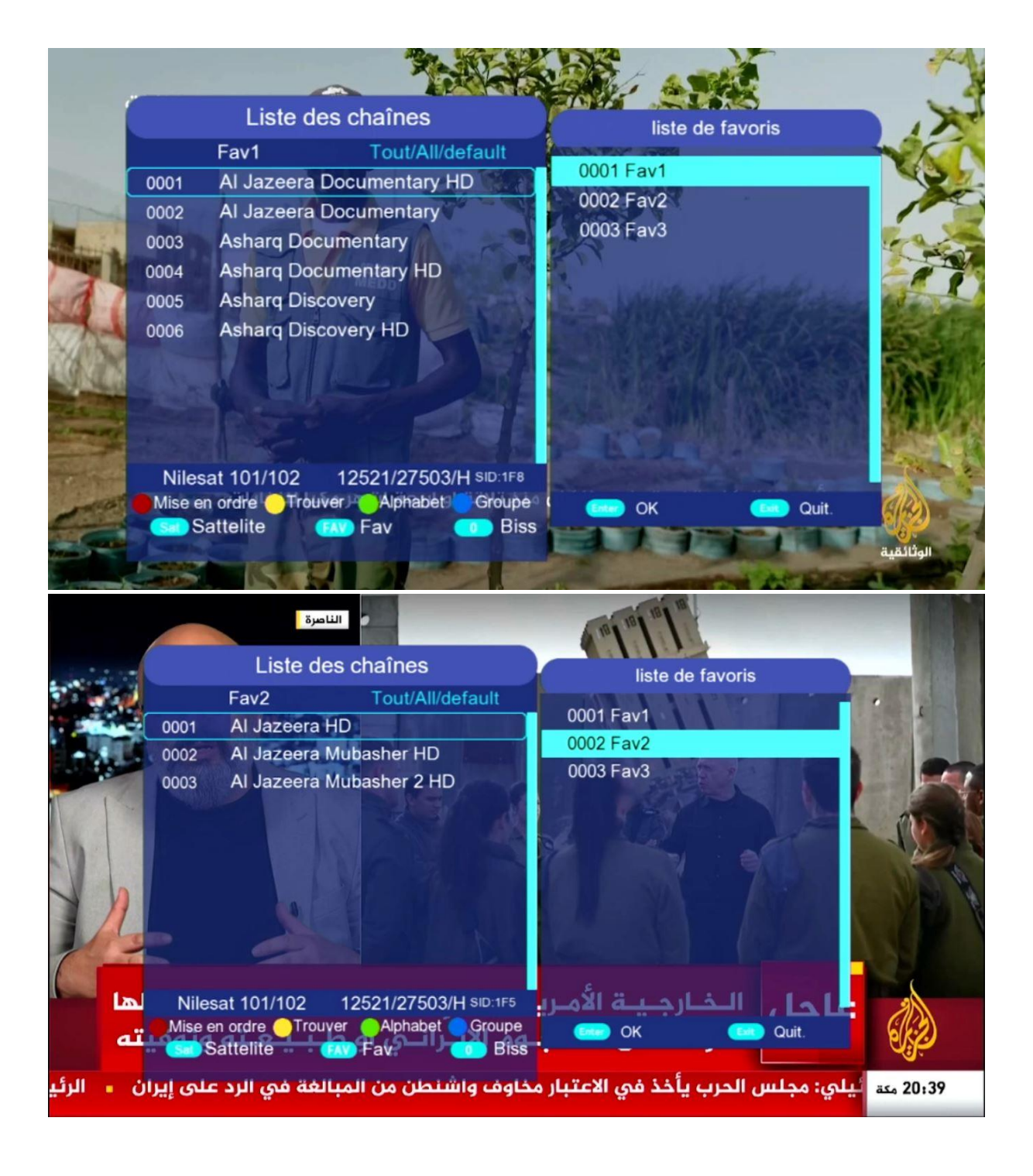

إلى اللقاء في تدوينات أخرى بإدن الله